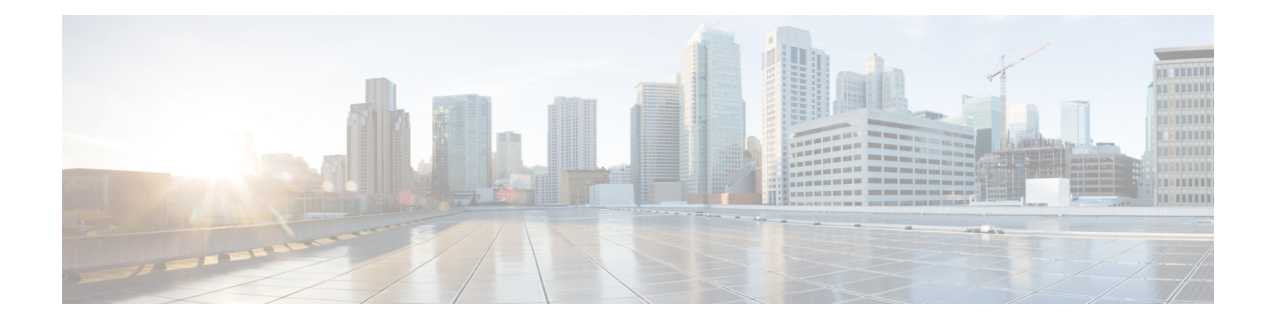

# **Upgrade Guidelines**

This document provides critical and release-specific upgrade guidelines for Version 6.6.

- Planning Your [Upgrade,](#page-0-0) on page 1
- [Minimum](#page-1-0) Version to Upgrade, on page 2
- Upgrade [Guidelines](#page-2-0) for Version 6.6, on page 3
- Upgrade [Guidelines](#page-16-0) for the Firepower 4100/9300 Chassis, on page 17
- [Unresponsive](#page-17-0) Upgrades, on page 18
- [Uninstall](#page-17-1) a Patch, on page 18
- Traffic Flow and [Inspection,](#page-19-0) on page 20
- Time and Disk [Space,](#page-24-0) on page 25

# <span id="page-0-0"></span>**Planning Your Upgrade**

Careful planning and preparation can help you avoid missteps. This table summarizes the upgrade planning process. For detailed checklists and procedures, see the appropriate upgrade or configuration guide: <http://www.cisco.com/go/threatdefense-66-docs>.

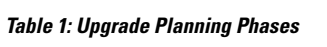

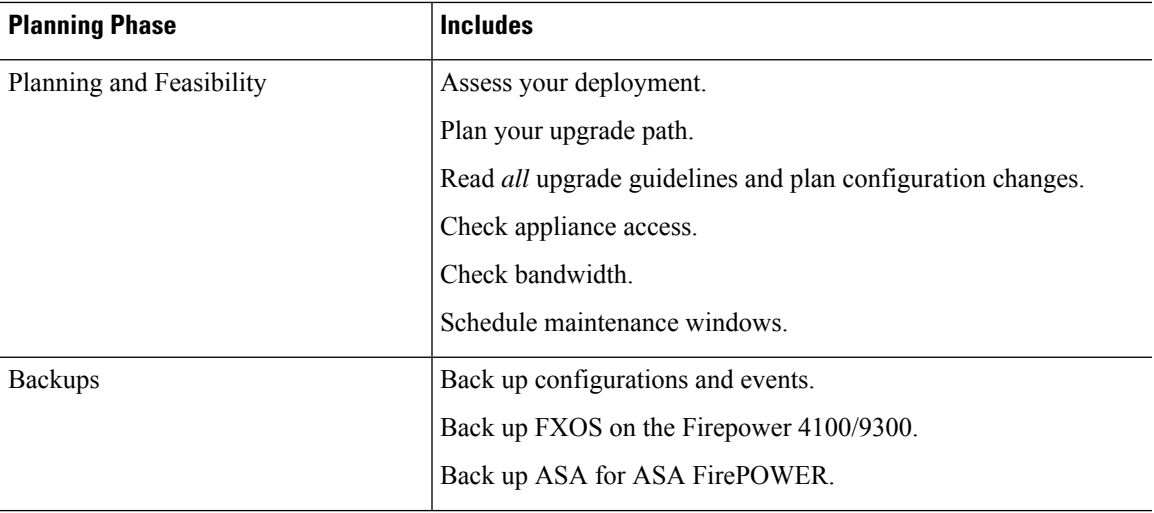

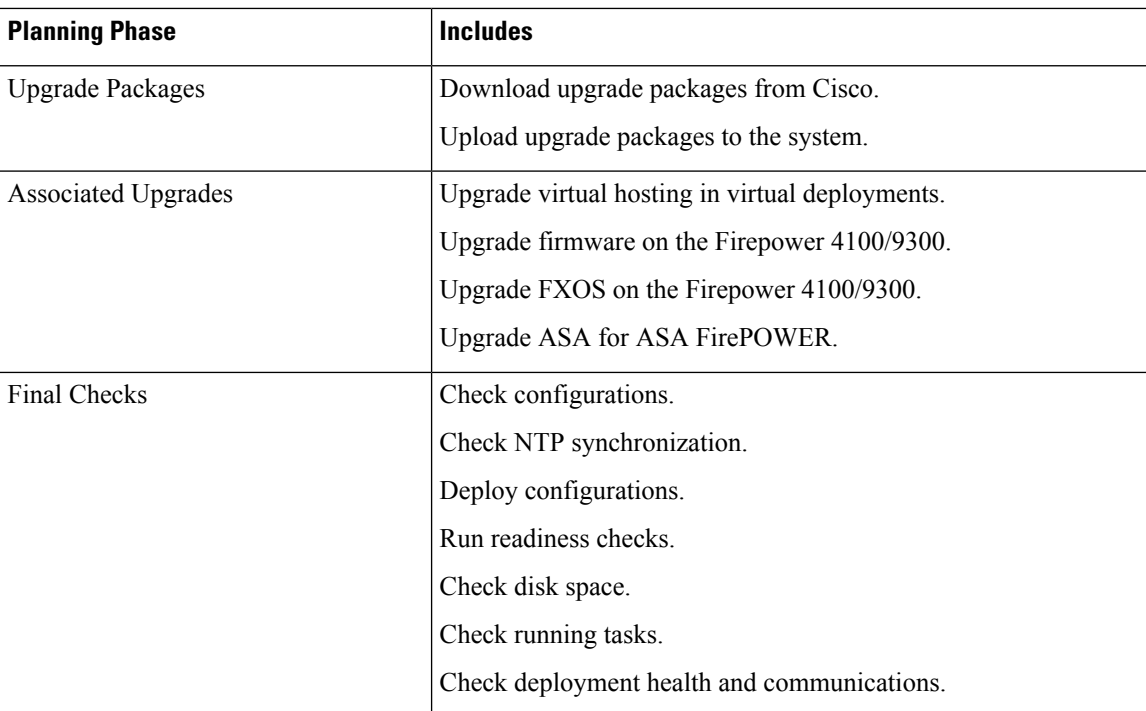

# <span id="page-1-0"></span>**Minimum Version to Upgrade**

## **Minimum Version to Upgrade**

You can upgrade directly to Version 6.6, including maintenance releases, as follows.

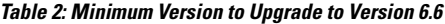

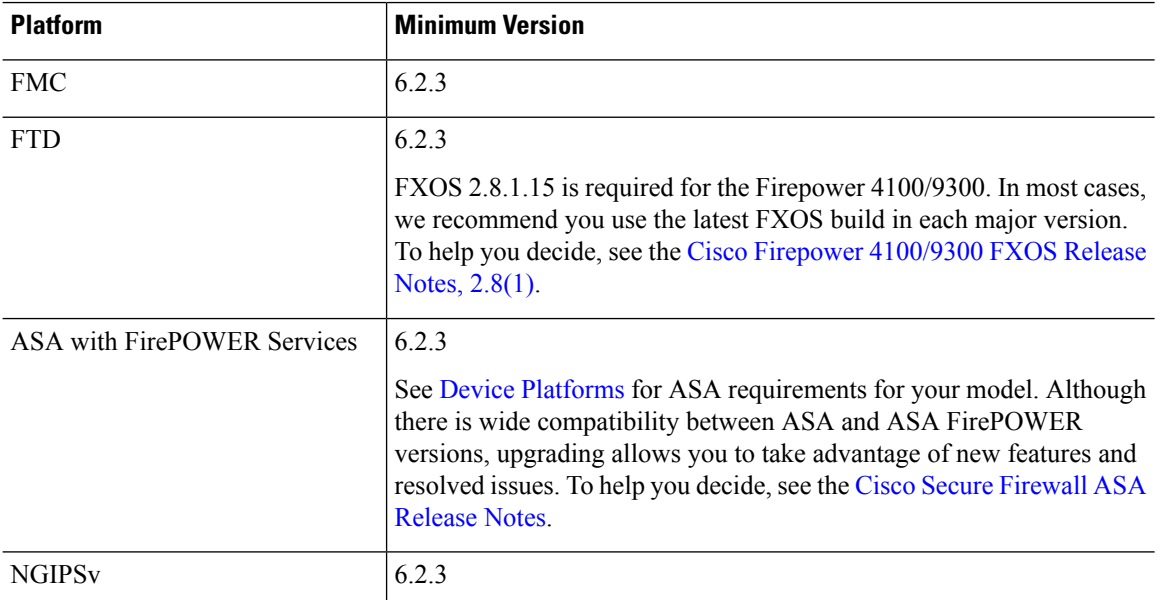

## **Minimum Version to Patch**

Patches change the fourth digit *only*. You cannot upgrade directly to a patch from a previous major or maintenance release.

# <span id="page-2-0"></span>**Upgrade Guidelines for Version 6.6**

These checklists provide new and/or previously published upgrade guidelines that may apply to you.

**Table 3: Upgrade Guidelines for FTD with FMC Version 6.6**

| Guideline                                                                                                    | <b>Platforms</b>       | <b>Upgrading From</b>             | <b>Directly To</b> |
|----------------------------------------------------------------------------------------------------|------------------------|-----------------------------------|--------------------|
| <b>ALWAYS CHECK</b>                                                                                                    |                        |                                   |                    |
| Minimum Version to Upgrade, on page<br>$\overline{2}$                                                                                                    | Any                    | Any                               | Any                |
| <b>Cisco Secure Firewall Management</b><br>Center New Features by Release, for new<br>and deprecated features that have<br>upgrade impact. Check all versions<br>between your current and target version. | Any                    | Any                               | Any                |
| Bugs, for bugs that have upgrade impact.<br>Check all versions of the release notes<br>between your current and target version.                                                                           | Any                    | Any                               | Any                |
| <b>Upgrade Guidelines for the Firepower</b><br>4100/9300 Chassis, on page 17                                                                                                    | Firepower<br>4100/9300 | Any                               | Any                |
| <b>ADDITIONAL GUIDELINES FOR SPECIFIC DEPLOYMENTS</b>                                                                                                    |                        |                                   |                    |
| <b>Ungrade Prohibited: FMC Version</b>                                                                                                    | <b>FMC</b>             | 6.6.5 or later 6.6 x 1.6.7 0 only |                    |

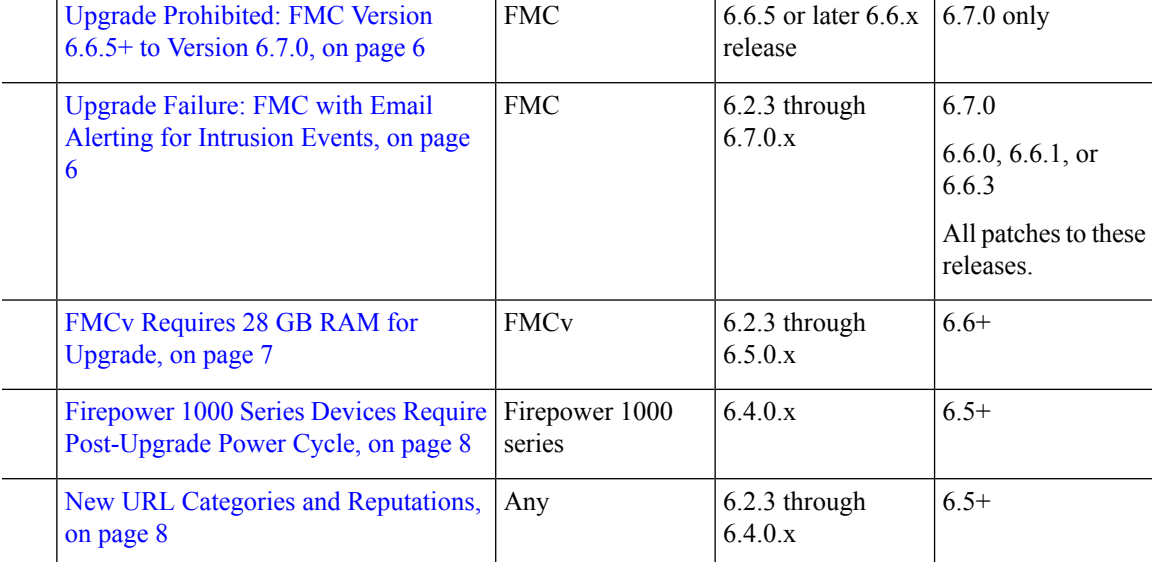

I

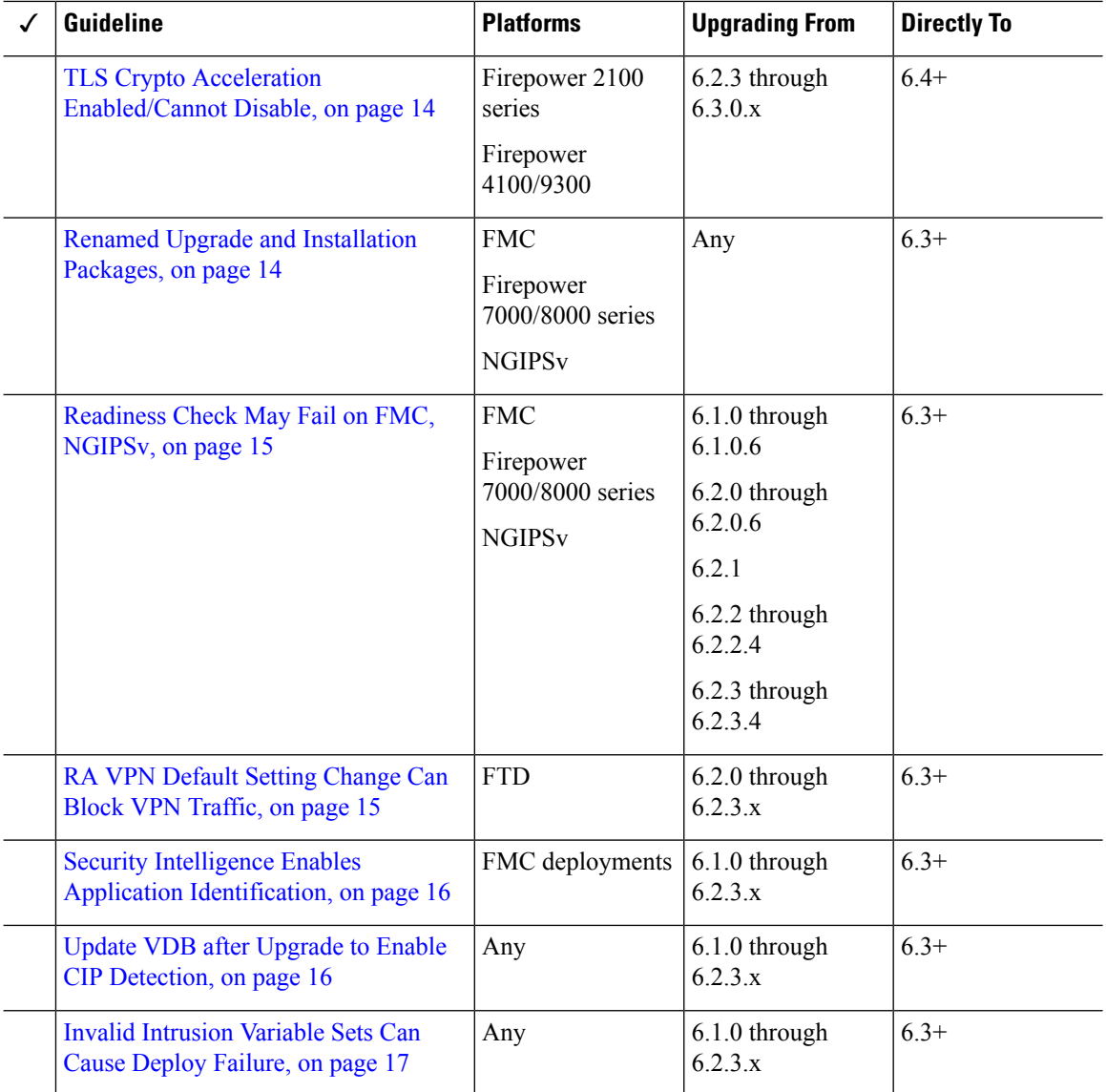

## **Table 4: Upgrade Guidelines for FTD with FDM Version 6.6**

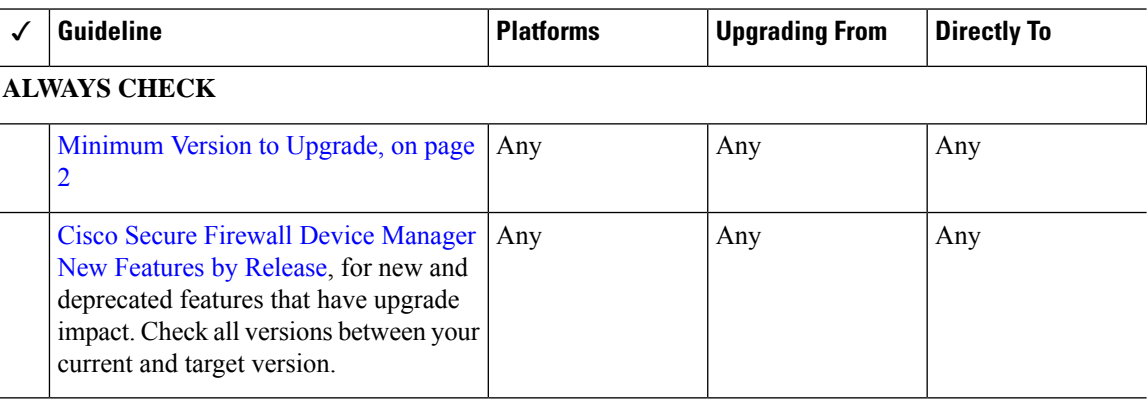

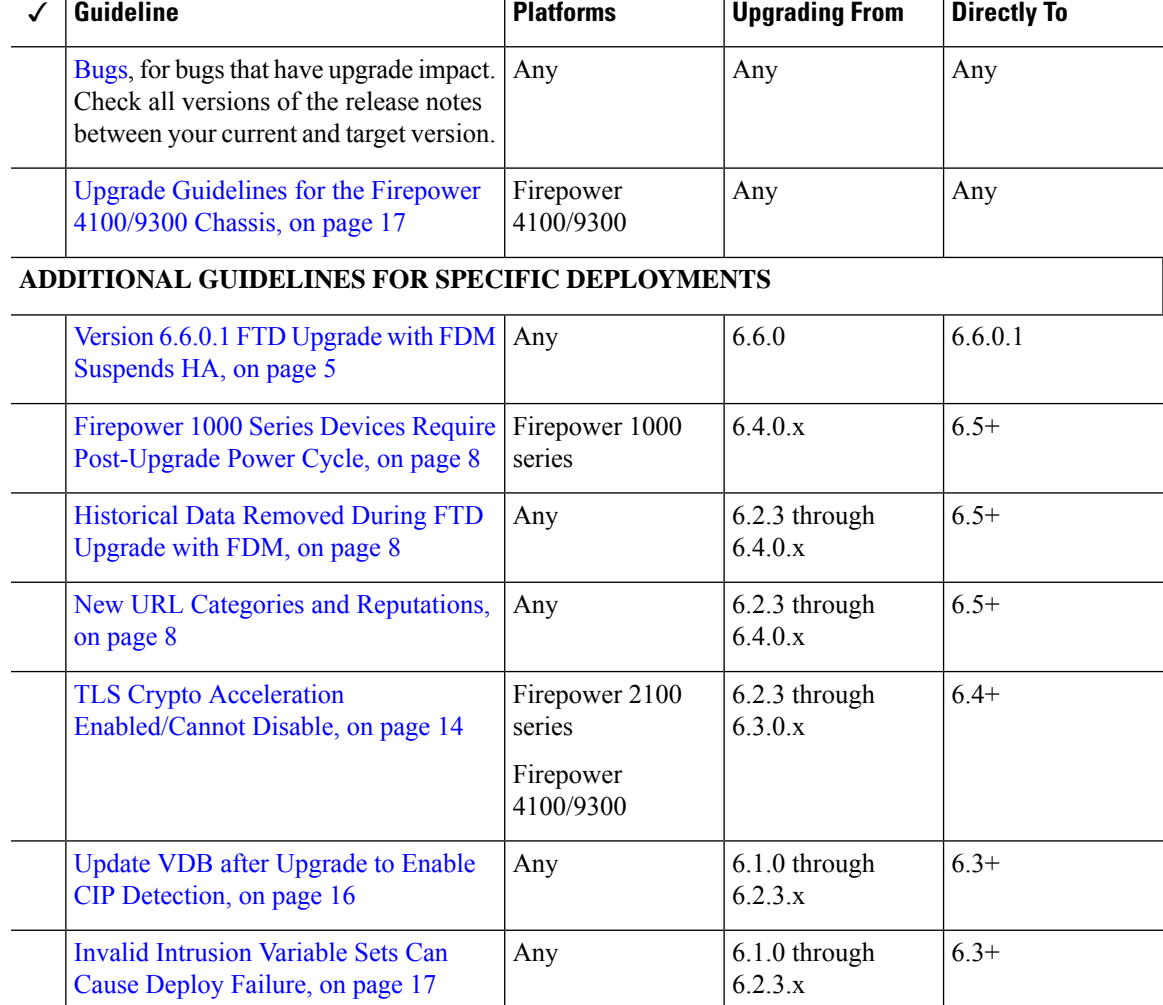

# <span id="page-4-0"></span>**Version 6.6.0.1 FTD Upgrade with FDM Suspends HA**

**Deployments:** FTD with FDM, configured as a high availability pair

**Upgrading from:** Version 6.6.0

**Directly to:** Version 6.6.0.1

**Related bug:** [CSCvv45500](https://bst.cloudapps.cisco.com/bugsearch/bug/CSCvv45500)

After you upgrade an FDM-managed FTD device in high availability (HA) to Version 6.6.0.1, the device enters Suspended mode after the post-upgrade reboot. You must manually resume HA.

FMC deployments are not affected.

To upgrade an FDM-managed FTD HA pair to Version 6.6.0.1:

- **1.** Upgrade the standby device.
- **2.** When the upgrade completes and the device reboots, manually resume HA. You can use FDM or the CLI:

• FDM: Click **Device** > **High Availability**, then select **Resume HA** from the gear menu ( ).

## • CLI: **configure high-availability resume**

The HA status of the freshly upgraded device should return to normal, as the standby unit, after the unit negotiates with the peer.

- **3.** Switch the active and standby peers (force failover) so the freshly upgraded device is now the active peer.
- **4.** Repeat this procedure for the new standby peer.

For more information on configuring and managing high availability with FDM, see the Cisco [Firepower](https://www.cisco.com/c/en/us/support/security/firepower-ngfw/products-installation-and-configuration-guides-list.html) Threat Defense [Configuration](https://www.cisco.com/c/en/us/support/security/firepower-ngfw/products-installation-and-configuration-guides-list.html) Guide for Firepower Device Manager.

## <span id="page-5-0"></span>**Upgrade Prohibited: FMC Version 6.6.5+ to Version 6.7.0**

### **Deployments:** FMC

**Upgrading from:** Version 6.6.5 or later maintenance release

**Directly to:** Version 6.7.0 only

You cannot upgrade to Version 6.7.0 from Version 6.6.5 or any later 6.6.x maintenance release. Thisis because the Version 6.6.5 data store is newer than the Version 6.7.0 data store. If you are running Version 6.6.5+, we recommend you upgrade directly to Version 7.0.0 or later.

## <span id="page-5-1"></span>**Upgrade Failure: FMC with Email Alerting for Intrusion Events**

**Deployments:** Firepower Management Center

**Upgrading from:** Version 6.2.3 through 6.7.0.x

**Directly to:** Version 6.6.0, 6.6.1, 6.6.3, or 6.7.0, as well as any patches to these releases

**Related bugs:** [CSCvw38870,](https://bst.cloudapps.cisco.com/bugsearch/bug/CSCvw38870) [CSCvx86231](https://bst.cloudapps.cisco.com/bugsearch/bug/CSCvx86231)

If you configured email alerting for individual intrusion events, fully disable it before you upgrade aFirepower Management Center to any of the versions listed above. Otherwise, the upgrade will fail.

You can reenable this feature after the upgrade. If you already experienced an upgrade failure due to this issue, contact Cisco TAC.

To fully disable intrusion email alerting:

- **1.** On the Firepower Management Center, choose **Policies** > **Actions** > **Alerts**, then click **Intrusion Email**.
- **2.** Set the **State** to **off**.
- **3.** Next to **Rules**, click **Email Alerting per Rule Configuration** and deselect any rules.

Note which rules you deselected so you can reselect them after the upgrade.

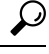

If reselecting rules would be too time consuming, contact Cisco TAC *before* you upgrade. They can guide you through saving your selections, so you can quickly reimplement them post-upgrade. **Tip**

**4.** Save your configurations.

# <span id="page-6-0"></span>**FMCv Requires 28 GB RAM for Upgrade**

**Deployments:** FMCv

**Upgrading from:** Version 6.2.3 through 6.5

**Directly to:** Version 6.6+

All FMCv implementations now have the same RAM requirements: 32 GB recommended, 28 GB required (64 GB for FMCv 300). Upgrades to Version 6.6+ will fail if you allocate less than 28 GB to the virtual appliance. After upgrade, the health monitor will alert if you lower the memory allocation.

These new memory requirements enforce uniform requirements across all virtual environments, improve performance, and allow you to take advantage of new features and functionality. We recommend you do not decrease the default settings. To improve performance, you can increase a virtual appliance's memory and number of CPUs, depending on your available resources. For details, see the Cisco Secure Firewall Management Center Virtual [Getting](https://www.cisco.com/c/en/us/td/docs/security/firepower/quick_start/fmcv/fpmc-virtual.html) Started Guide.

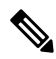

As of the Version 6.6.0 release, lower-memory instance types for cloud-based FMCv deployments (AWS, Azure) are fully deprecated. You cannot create new instances using them, even for earlier versions. You can continue running existing instances. **Note**

This table summarizes pre-upgrade requirements for lower-memory deployments.

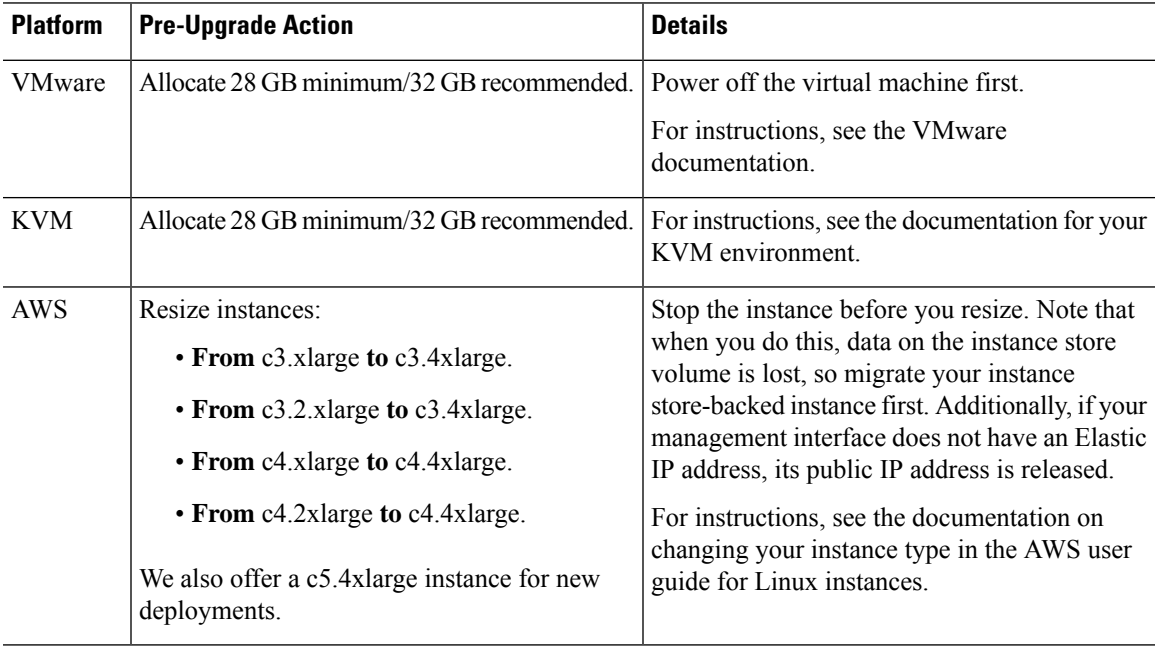

**Table 5: FMCv Memory Requirements for Version 6.6+ Upgrades**

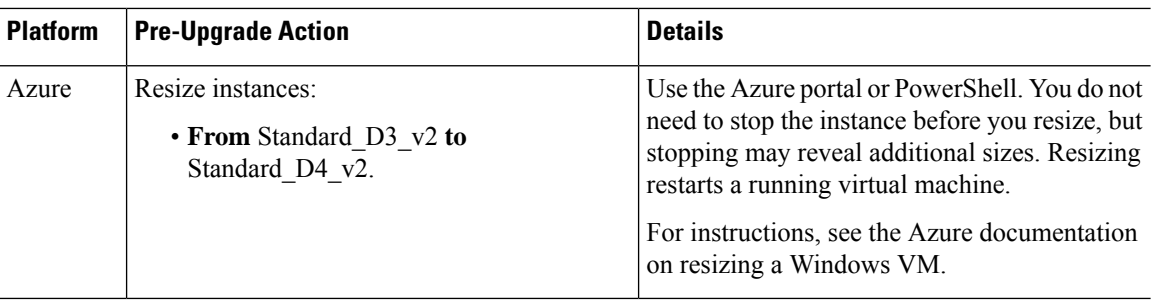

## <span id="page-7-0"></span>**Firepower 1000 Series Devices Require Post-Upgrade Power Cycle**

**Deployments:** Firepower 1000 series

**Upgrading from:** Version 6.4.0.x

**Directly to:** Version 6.5.0+

Version 6.5.0 introduces an FXOS CLI 'secure erase' feature for Firepower 1000/2100 and Firepower 4100/9300 series devices.

For Firepower 1000 series devices, you must power cycle the device after you upgrade to Version 6.5.0+ for this feature to work properly. The automatic reboot is not sufficient. Other supported devices do not require the power cycle.

# <span id="page-7-2"></span>**Historical Data Removed During FTD Upgrade with FDM**

**Deployments:** FTD with FDM

**Upgrading from:** Version 6.2.3 through 6.4.0.x

**Directly to:** 6.5.0+

All historical report data is removed during the upgrade due to a database schema change. After the upgrade, you cannot query historical data, nor view historical data in dashboards.

## <span id="page-7-1"></span>**New URL Categories and Reputations**

**Deployments:** Any

**Upgrading from:** Version 6.2.3 through 6.4.0.x

**Directly to:** Version 6.5.0+

Talos Intelligence Group has introduced new categories and renamed reputations to classify and filter URLs. For detailed lists of category changes, see the Cisco [Firepower](https://www.cisco.com/c/en/us/td/docs/security/firepower/650/relnotes/firepower-release-notes-650.html) Release Notes, Version 6.5.0. For descriptions of the new URL categories, see the Talos [Intelligence](https://talosintelligence.com/categories) Categories site.

Also new are the concepts of uncategorized and reputationless URLs, although rule configuration options stay the same:

• *Uncategorized URLs* can have a Questionable, Neutral, Favorable, or Trusted reputation.

You can filter **Uncategorized** URLs but you cannot further constrain by reputation. These rules will match all uncategorized URLs, regardless of reputation.

Note that there is no such thing as an Untrusted rule with no category. Otherwise uncategorized URLs with an Untrusted reputation are automatically assigned to the new Malicious Sites threat category.

• *Reputationless URLs* can belong to any category.

You cannot filter reputationless URLs. There is no option in the rule editor for 'no reputation.' However, you can filter URLs with **Any** reputation, which includes reputationless URLs. These URLs must also be constrained by category. There is no utility to an Any/Any rule.

The following table summarizes the changes on upgrade. Although they are designed for minimal impact and will not prevent post-upgrade deploy for most customers, we *strongly* recommend you review these release notes and your current URL filtering configuration. Careful planning and preparation can help you avoid missteps, as well as reduce the time you spend troubleshooting post-upgrade.

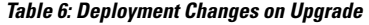

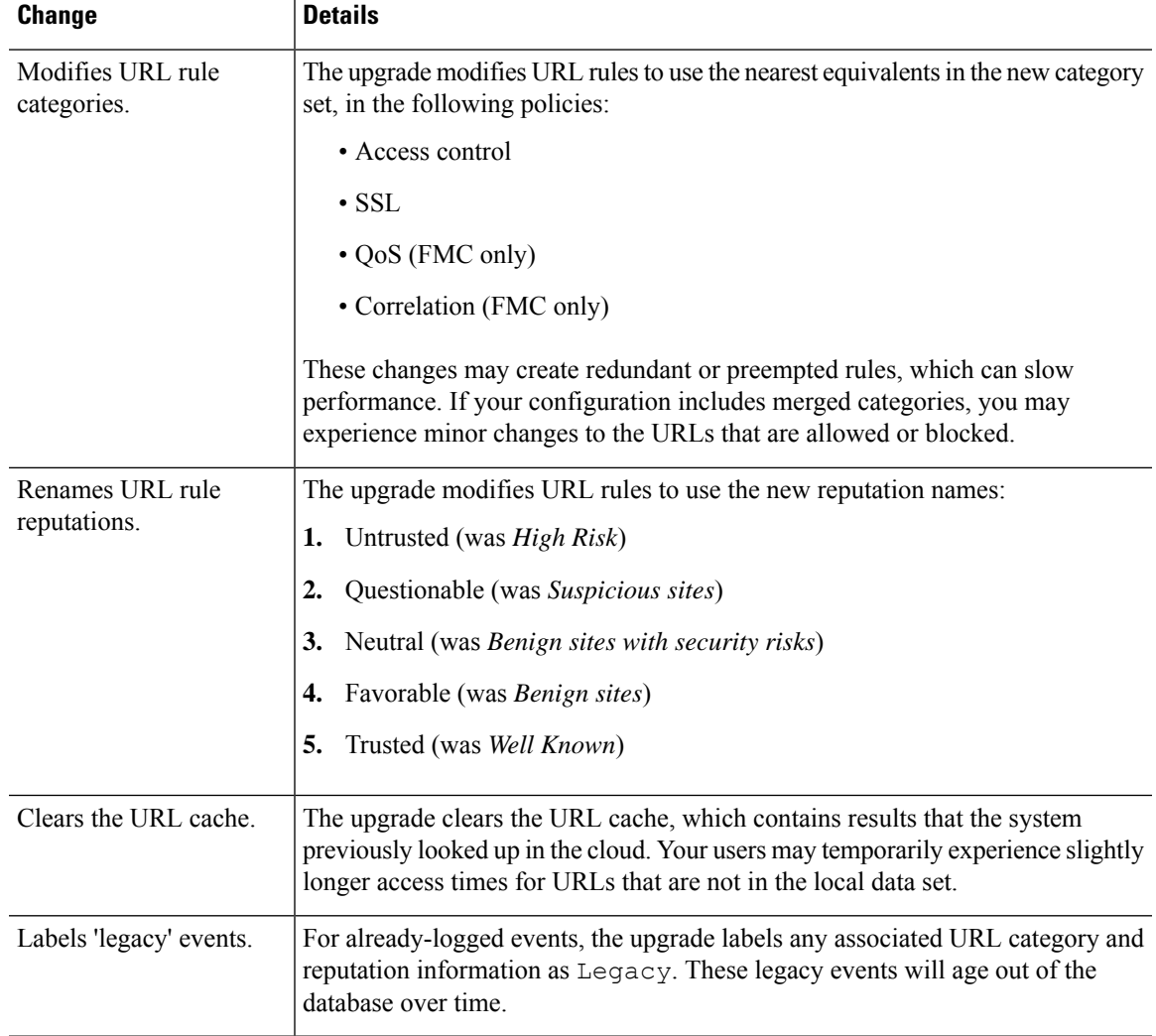

## **Pre-Upgrade Actions for URL Categories and Reputations**

Before upgrade, take the following actions.

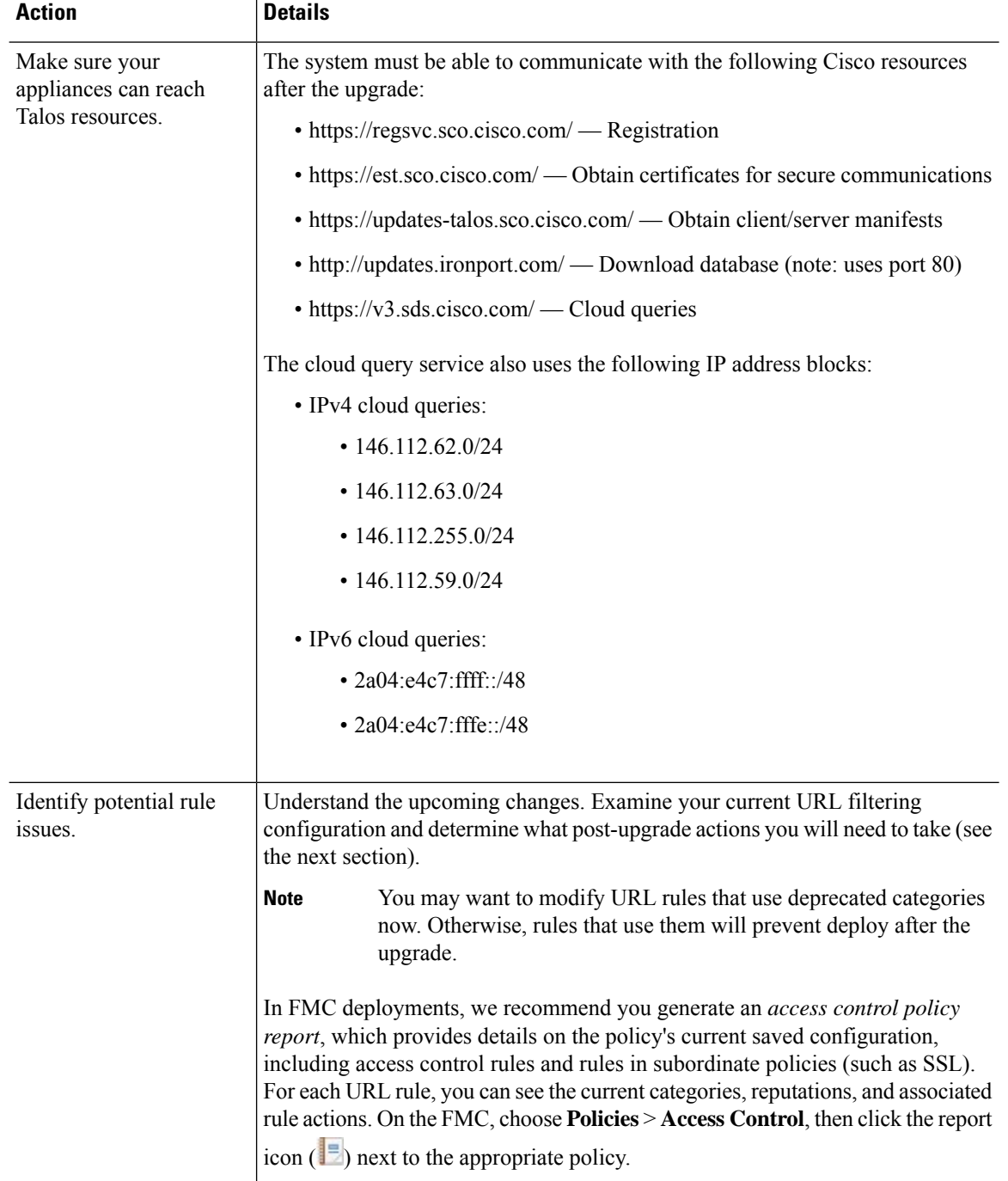

## **Table 7: Pre-Upgrade Actions**

## **Post-Upgrade Actions for URL Categories and Reputations**

After upgrade, you should reexamine your URL filtering configuration and take the following actions as soon as possible. Depending on deployment type and the changes made by the upgrade, some — but not all —

issues may be marked in the GUI. For example, in access control policies on FMC/FDM, you can click **Show Warnings** (FMC) or **Show Problem Rules** (FDM).

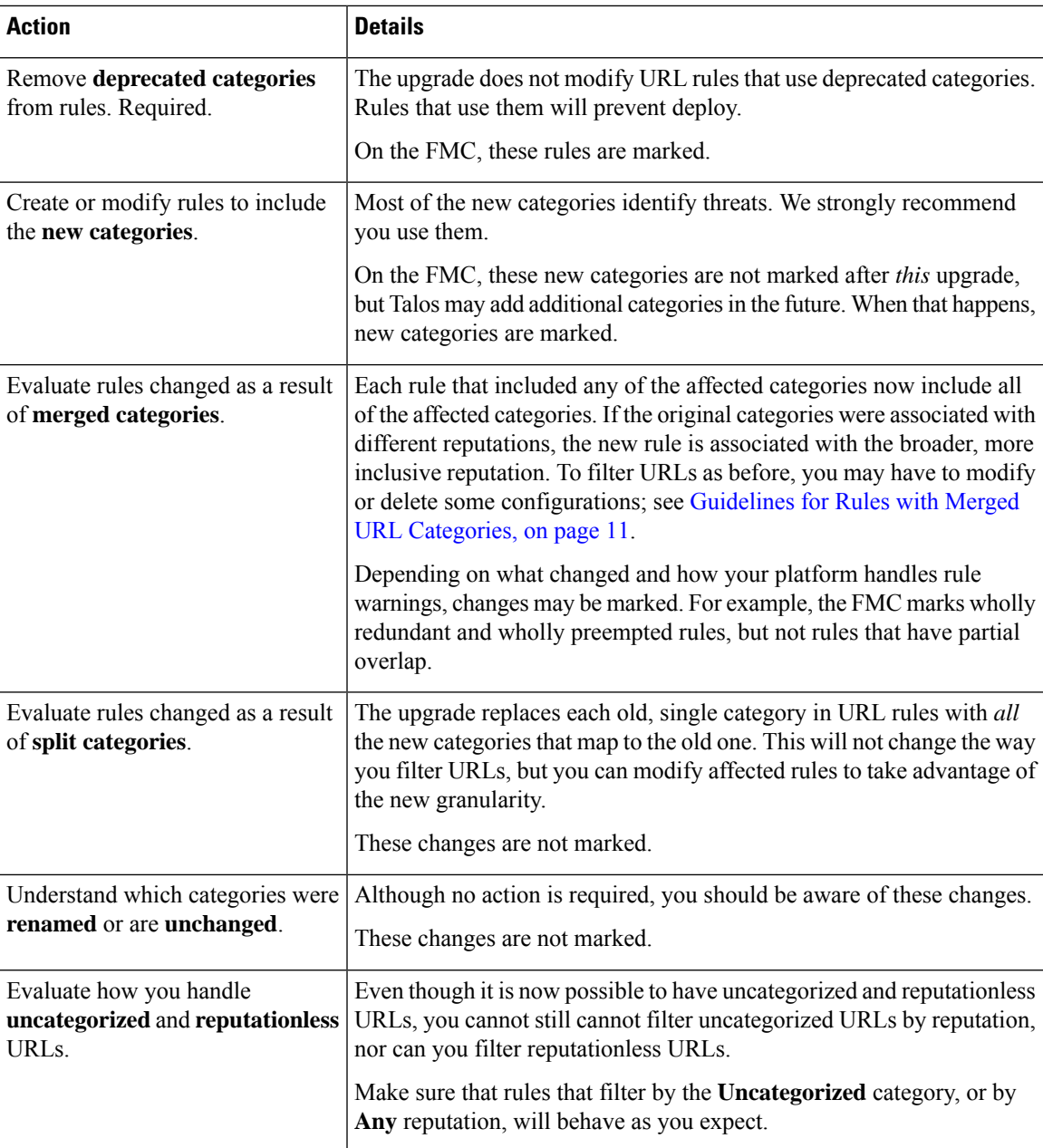

## **Table 8: Post-Upgrade Actions**

## <span id="page-10-0"></span>**Guidelines for Rules with Merged URL Categories**

When you examine your URL filtering configuration before the upgrade, determine which of the following scenarios and guidelines apply to you. This will ensure that your post-upgrade configuration is as you expect, and that you can take quick action to resolve any issues.

I

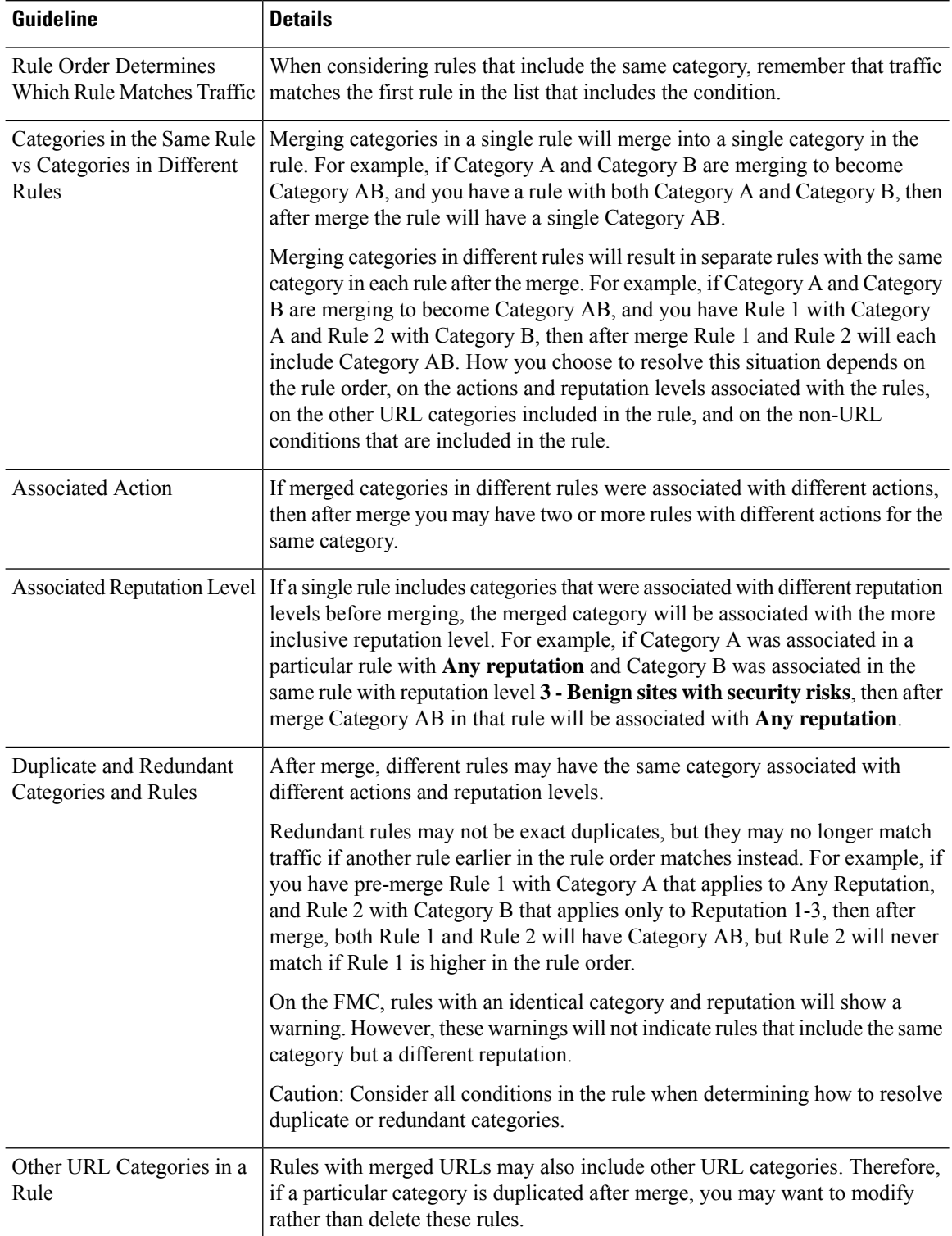

## **Table 9: Guidelines for Rules with Merged URL Categories**

i.

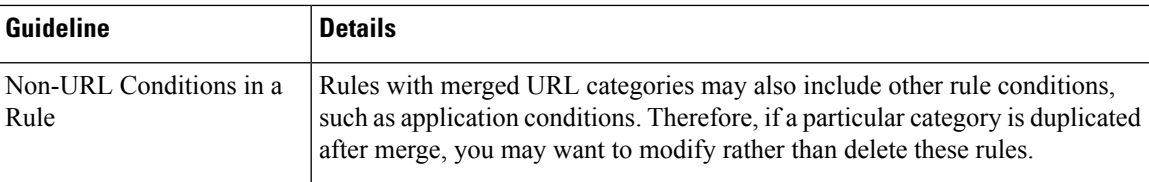

The examples in the following table use Category A and Category B, now merged into Category AB. In two-rule examples, Rule 1 comes before Rule 2.

**Table 10: Examples of Rules with Merged URL Categories**

| <b>Scenario</b>                         | <b>Before Upgrade</b>                              | <b>After Upgrade</b>                                                                                                    |
|-----------------------------------------|----------------------------------------------------|----------------------------------------------------------------------------------------------------|
| Merged categories<br>in the same rule   | Rule 1 has Category A and Category B.              | Rule 1 has Category AB.                                                                                                    |
| Merged categories                       | Rule 1 has Category A.                             | Rule 1 has Category AB.                                                                                                    |
| in different rules                      | Rule 2 has Category B.                             | Rule 2 has Category AB.                                                                                                    |
|                                         |                                                    | The specific result varies by the rules' order<br>in the list, reputation levels, and associated<br>actions. You should also consider all other<br>conditions in the rule when determining<br>how to resolve any redundancy. |
| Merged categories                       | Rule 1 has Category A set to Allow.                | Rule 1 has Category AB set to Allow.                                                                                                    |
| in different rules<br>have different    | Rule 2 has Category B set to Block.                | Rule 2 has Category AB set to Block.                                                                                                    |
| actions                                 | (Reputation is the same)                           | Rule 1 will match all traffic for this<br>category.                                                                                                    |
| (Reputation is the<br>same)             |                                                    | Rule 2 will never match traffic, and will<br>display a warning indicator if you show<br>warnings after merge, because both<br>category and reputation are the same.                                                          |
| Merged categories                       | Rule 1 includes:                                   | Rule 1 includes Category AB with                                                                                                    |
| in the same rule<br>have different      | Category A with Reputation Any                     | Reputation Any.                                                                                                    |
| reputation levels                       | Category B with Reputation 1-3                     |                                                                                                    |
| Merged categories<br>in different rules | Rule 1 includes Category A with<br>Reputation Any. | Rule 1 includes Category AB with<br>Reputation Any.                                                                                                    |
| have different<br>reputation levels     | Rule 2 includes Category B with<br>Reputation 1-3. | Rule 2 includes Category AB with<br>Reputation 1-3.                                                                                                    |
|                                         |                                                    | Rule 1 will match all traffic for this<br>category.                                                                                                    |
|                                         |                                                    | Rule 2 will never match traffic, but you<br>will not see a warning indicator because<br>the reputations are not identical.                                                                                                   |

# <span id="page-13-0"></span>**TLS Crypto Acceleration Enabled/Cannot Disable**

**Deployments:** Firepower 2100 series, Firepower 4100/9300 chassis

**Upgrading from:** Version 6.1.0 through 6.3.x

**Directly to:** Version 6.4.0+

SSL hardware acceleration has been renamed *TLS crypto acceleration*.

Depending on the device, TLS crypto acceleration might be performed in software or in hardware. The upgrade automatically enables acceleration on all eligible devices, even if you previously disabled the feature manually. In most cases you cannot configure this feature; it is automatically enabled and you cannot disable it.

*Upgrading to Version* 6.4.0: If you are using the multi-instance capability of the Firepower 4100/9300 chassis, you can use the FXOS CLI to enable TLS crypto acceleration for *one* container instance per module/security engine. Acceleration is disabled for other container instances, but enabled for native instances.

*Upgrading to Version 6.5.0+:* If you are using the multi-instance capability of the Firepower 4100/9300 chassis, you can use the FXOS CLI to enable TLS crypto acceleration for multiple container instances (up to 16) on a Firepower 4100/9300 chassis. New instances have this feature enabled by default. However, the upgrade does *not* enable acceleration on existing instances. Instead, use the **config hwCrypto enable** CLI command.

# <span id="page-13-1"></span>**Renamed Upgrade and Installation Packages**

**Deployments:** FMC, 7000/8000 series, NGIPSv

**Upgrading from:** Version 6.1.0 through 6.2.3.x

**Directly to:** Version 6.3+

The naming scheme (that is, the first part of the name) for upgrade, patch, hotfix, and installation packages changed starting with Version 6.3.0, on select platforms.

![](_page_13_Picture_15.jpeg)

This change causes issues with reimaging older *physical* appliances: DC750, 1500, 2000, 3500, and 4000, as well as 7000/8000 series devices and AMP models. If you are currently running Version 5.x and need to freshly install Version 6.3.0 or 6.4.0 on one of these appliances, rename the installation package to the "old" name after you download it from the Cisco Support & Download site. You cannot reimage these appliances to Version 6.5+. **Note**

![](_page_13_Picture_750.jpeg)

![](_page_13_Picture_751.jpeg)

![](_page_14_Picture_416.jpeg)

![](_page_14_Picture_417.jpeg)

# <span id="page-14-0"></span>**Readiness Check May Fail on FMC, NGIPSv**

**Deployments:** FMC, NGIPSv

**Upgrading from:** Version 6.1.0 through 6.1.0.6, Version 6.2.0 through 6.2.0.6, Version 6.2.1, Version 6.2.2 through 6.2.2.4, and Version 6.2.3 through 6.2.3.4

**Directly to:** Version 6.3.0+

You cannot run the readiness check on the listed models when upgrading from one of the listed Firepower versions. This occurs because the readiness check process is incompatible with newer upgrade packages.

**Table 13: Patches with Readiness Checks for Version 6.3.0+**

| <b>Readiness Check Not Supported</b> | <b>First Patch with Fix</b>        |
|--------------------------------------|------------------------------------|
| 6.1.0 through 6.1.0.6                | 6.1.0.7                            |
| 6.2.0 through 6.2.0.6                | 6.2.0.7                            |
| 6.2.1                                | None. Upgrade to Version 6.2.3.5+. |
| 6.2.2 through 6.2.2.4                | 6.2.2.5                            |
| 6.2.3 through 6.2.3.4                | 6.2.3.5                            |

# <span id="page-14-1"></span>**RA VPN Default Setting Change Can Block VPN Traffic**

**Deployments:** Firepower Threat Defense configured for remote access VPN **Upgrading from:** Version 6.2.x

### **Directly to:** Version 6.3+

Version 6.3 changes the default setting for a hidden option, **sysopt connection permit-vpn**. Upgrading can cause your remote access VPN to stop passing traffic. If this happens, use either of these techniques:

• Create a FlexConfig object that configures the **sysopt connection permit-vpn** command. The new default for this command is **no sysopt connection permit-vpn**.

This is the more secure method to allow traffic in the VPN, because external users cannot spoof IP addresses in the remote access VPN address pool. The downside is that the VPN traffic will not be inspected, which means that intrusion and file protection, URL filtering, or other advanced features will not be applied to the traffic.

• Create access control rules to allow connections from the remote access VPN address pool.

This method ensuresthat VPN traffic isinspected and advanced services can be applied to the connections. The downside is that it opens the possibility for external users to spoof IP addresses and thus gain access to your internal network.

## <span id="page-15-0"></span>**Security Intelligence Enables Application Identification**

**Deployments:** Firepower Management Center

**Upgrading from:** Version 6.1 through 6.2.3.x

**Directly to:** Version 6.3+

In Version 6.3, Security Intelligence configurations enable application detection and identification. If you disabled discovery in your current deployment, the upgrade process may enable it again. Disabling discovery if you don't need it (for example, in an IPS-only deployment) can improve performance.

To disable discovery you must:

- Delete all rules from your network discovery policy.
- Use only simple network-based conditions to perform access control: zone, IP address, VLAN tag, and port. Do not perform any kind of application, user, URL, or geolocation control.
- **(NEW)** Disable network and URL-based Security Intelligence by deleting all whitelists and blacklists from your access control policy's Security Intelligence configuration, including the default Global lists.
- **(NEW)** Disable DNS-based Security Intelligence by deleting or disabling all rules in the associated DNS policy, including the default Global Whitelist for DNS and Global Blacklist for DNS rules.

## <span id="page-15-1"></span>**Update VDB after Upgrade to Enable CIP Detection**

### **Deployments:** Any

**Upgrading from:** Version 6.1.0 through 6.2.3.x, with VDB 299+

**Directly to:** Version 6.3.0+

If you upgrade while using vulnerability database (VDB) 299 or later, an issue with the upgrade process prevents you from using CIP detection post-upgrade. This includes every VDB released from June 2018 to now, even the latest VDB.

П

Although we always recommend you update the vulnerability database (VDB) to the latest version after you upgrade, it is especially important in this case.

To check if you are affected by this issue, try to configure an access control rule with a CIP-based application condition. If you cannot find any CIP applications in the rule editor, manually update the VDB.

# <span id="page-16-1"></span>**Invalid Intrusion Variable Sets Can Cause Deploy Failure**

## **Deployments:** Any

**Upgrading from:** Version 6.1 through 6.2.3.x

**Directly to:** Version 6.3.0+

For network variables in an intrusion variable set, any IP addresses you *exclude* must be a subset of the IP addresses you *include*. This table shows you examples of valid and invalid configurations.

![](_page_16_Picture_733.jpeg)

Before Version 6.3.0, you could successfully save a network variable with this type of invalid configuration. Now, these configurations block deploy with the error: Variable set has invalid excluded values.

If this happens, identify and edit the incorrectly configured variable set, then redeploy. Note that you may have to edit network objects and groups referenced by your variable set.

# <span id="page-16-0"></span>**Upgrade Guidelines for the Firepower 4100/9300 Chassis**

For the Firepower 4100/9300, major FTD upgrades also require a chassis upgrade (FXOS and firmware). Maintenance release and patches rarely require this, but you may still want to upgrade to the latest build to take advantage of resolved issues.

**Table 14: Upgrade Guidelines for the Firepower 4100/9300 Chassis**

| Guideline          | <b>Details</b>                                                                                                    |
|--------------------|----------------------------------------------------------------------------------------------------|
| FXOS upgrades.     | FXOS 2.8.1.15+ is required to run threat defense Version 6.6 on the Firepower<br>4100/9300.                                                                                                    |
|                    | You can upgrade to any later FXOS version from as far back as FXOS 2.2.2. For<br>critical and release-specific upgrade guidelines, new and deprecated features,<br>and open and resolved bugs, see the Cisco Firepower 4100/9300 FXOS Release<br>Notes. |
| Firmware upgrades. | $FXOS 2.14.1+$ upgrades include firmware. If you are upgrading to an earlier<br>FXOS version, see the Cisco Firepower 4100/9300 FXOS Firmware Upgrade<br>Guide.                                                                                         |

![](_page_17_Picture_779.jpeg)

**Guideline Details**

Time to upgrade.

Chassis upgrade can take up to 45 minutes and can affect traffic flow and inspection. For more information, see Traffic Flow and [Inspection](#page-19-1) for Chassis [Upgrades,](#page-19-1) on page 20.

# <span id="page-17-0"></span>**Unresponsive Upgrades**

Do not make or deploy configuration changes during upgrade. Even if the system appears inactive, do not manually reboot or shut down during upgrade. You could place the system in an unusable state and require a reimage. If you encounter issues with the upgrade, including a failed upgrade or unresponsive appliance, contact Cisco TAC.

# <span id="page-17-1"></span>**Uninstall a Patch**

In FMC and ASDM deployments, you can uninstall most patches. If you need to return to an earlier major or maintenance release, you must reimage. For guidelines, limitations, and procedures, see [Uninstall](https://www.cisco.com/c/en/us/td/docs/security/firepower/upgrade/fpmc-upgrade-guide/uninstall.html) a Patch in the FMC upgrade guide or Uninstall ASA [FirePOWER](#page-17-2) Patches with ASDM, on page 18 in these release notes.

# <span id="page-17-2"></span>**Uninstall ASA FirePOWER Patches with ASDM**

Use the Linux shell (*expert mode*) to uninstall device patches. You must have access to the device shell as the admin user for the device, or as another local user with CLI configuration access. If you disabled shell access, contact Cisco TAC to reverse the lockdown.

For ASA failover pairs and clusters, minimize disruption by uninstalling from one appliance at a time. Wait until the patch has fully uninstalled from one unit before you move on to the next.

| <b>Configuration</b>                 | <b>Uninstall Order</b>                                                       |
|--------------------------------------|------------------------------------------------------------------------------|
| ASA active/standby                   | Always uninstall from the standby.                                           |
| failover pair, with ASA<br>FirePOWER | 1. Uninstall from the ASA FirePOWER module on the standby ASA device.        |
|                                      | 2. Fail over.                                                                |
|                                      | Uninstall from the ASA FirePOWER module on the new standby ASA device.<br>3. |
|                                      |                                                                              |
| ASA active/active failover           | Make both failover groups active on the unit you are not uninstalling.       |
| pair, with ASA<br>FirePOWER          | 1. Make both failover groups active on the primary ASA device.               |
|                                      | Uninstall from the ASA FirePOWER module on the secondary ASA device.         |
|                                      | Make both failover groups active on the secondary ASA device.<br>3.          |
|                                      | Uninstall from the ASA FirePOWER module on the primary ASA device.<br>4.     |

**Table 15: Uninstall Order for ASA with FirePOWER Services in ASA Failover Pairs/Clusters**

![](_page_18_Picture_822.jpeg)

## $\bigwedge$

Do not make or deploy configuration changes during uninstall. Even if the system appears inactive, do not manually reboot, shut down, or restart an uninstall in progress. You could place the system in an unusable state and require a reimage. If you encounter issues with the uninstall, including a failed uninstall or unresponsive appliance, contact Cisco TAC. **Caution**

## **Before you begin**

- In ASA failover/cluster deployments, make sure you are uninstalling from the correct device.
- Make sure your deployment is healthy and successfully communicating.

**Step 1** If the device's configurations are out of date, deploy now from ASDM.

Deploying before you uninstall reduces the chance of failure. Make sure the deployment and other essential tasks are completed. Tasks running when the uninstall begins are stopped, become failed tasks, and cannot be resumed. You can manually delete failed status messages later.

**Step 2** Access the Firepower CLI on the ASA FirePOWER module. Log in as admin or another Firepower CLI user with configuration access.

You can either SSH to the module's management interface (hostname or IP address) or use the console. Note that the console port defaults to the ASA CLI and you must use the session sfr command to access the Firepower CLI.

- **Step 3** Use the expert command to access the Linux shell.
- **Step 4** Verify the uninstall package is in the upgrade directory.

## ls /var/sf/updates

Patch uninstallers are named like upgrade packages, but have Patch Uninstaller instead of Patch in the file name. When you patch a device, the uninstaller for that patch is automatically created in the upgrade directory. If the uninstaller is not there, contact Cisco TAC.

**Step 5** Run the uninstall command, entering your password when prompted.

sudo install\_update.pl --detach /var/sf/updates/*uninstaller\_name*

- The system does *not* ask you to confirm. Entering this command starts the uninstall, which includes a device reboot. Interruptions in traffic flow and inspection during an uninstall are the same as the interruptions that occur during an upgrade. Make sure you are ready. Note that using the --detach option ensures the uninstall process is not killed if your SSH session times out, which can leave the device in an unstable state. **Caution**
- **Step 6** Monitor the uninstall until you are logged out. For a detached uninstall, use tail or tailf to display logs:

tail /ngfw/var/log/sf/update.status

Otherwise, monitor progress in the console or terminal.

**Step 7** Verify uninstall success.

After the uninstall completes, confirm that the module has the correct software version. Choose **Configuration** > **ASA FirePOWER Configurations** > **Device Management** > **Device**.

**Step 8** Redeploy configurations.

## **What to do next**

In ASA failover/cluster deployments, repeat this procedure for each unit in your planned sequence.

# <span id="page-19-1"></span><span id="page-19-0"></span>**Traffic Flow and Inspection**

Device upgrades (software and operating system) affect traffic flow and inspection. Schedule maintenance windows when this will have the least impact.

# **Traffic Flow and Inspection for Chassis Upgrades**

Upgrading FXOS reboots the chassis. For FXOS upgrades to Version 2.14.1+ that include firmware upgrades, the device reboots twice—once for FXOS and once for the firmware.

Even in high availability/clustered deployments, you upgrade FXOS on each chassis independently. To minimize disruption, upgrade one chassis at a time.

| <b>FTD Deployment</b> | <b>Traffic Behavior</b>           | <b>Method</b>                                                                                         |
|-----------------------|-----------------------------------|----------------------------------------------------------------------------------------------------|
| Standalone            | Dropped.                          |                                                                                                    |
| High availability     | Unaffected.                       | <b>Best Practice:</b> Update FXOS on the<br>standby, switch active peers, upgrade the<br>new standby. |
|                       | Dropped until one peer is online. | Upgrade FXOS on the active peer before<br>the standby is finished upgrading.                          |

**Table 16: Traffic Flow and Inspection: FXOS Upgrades**

![](_page_20_Picture_513.jpeg)

# **Traffic Flow and Inspection for FTD Upgrades with FMC**

## **Software Upgrades for Standalone Devices**

Devices operate in maintenance mode while they upgrade. Entering maintenance mode at the beginning of the upgrade causes a 2-3 second interruption in traffic inspection. Interface configurations determine how a standalone device handles traffic both then and during the upgrade.

**Table 17: Traffic Flow and Inspection: Software Upgrades for Standalone Devices**

| <b>Interface Configuration</b> |                                                                                                    | <b>Traffic Behavior</b>                                                                                                    |
|--------------------------------|----------------------------------------------------------------------------------------------------|----------------------------------------------------------------------------------------------------|
| Firewall interfaces            | Routed or switched including<br>EtherChannel, redundant, subinterfaces.<br>Switched interfaces are also known as<br>bridge group or transparent interfaces. | Dropped.<br>For bridge group interfaces on the ISA<br>3000 only, you can use a FlexConfig policy<br>to configure hardware bypass for power<br>failure. This causes traffic to drop during<br>software upgrades but pass without<br>inspection while the device completes its<br>post-upgrade reboot. |

![](_page_21_Picture_743.jpeg)

### **Software Upgrades for High Availability/Scalability**

You should not experience interruptions in traffic flow or inspection while upgrading high availability or clustered devices.For high availability pairs, the standby device upgrades first. The devices switch roles, then the new standby upgrades.

For clusters, the data security module or modules upgrade first, then the control module. During the control security module upgrade, although traffic inspection and handling continues normally, the system stops logging events. Events for traffic processed during the logging downtime appear with out-of-sync timestamps after the upgrade is completed. However, if the logging downtime is significant, the system may prune the oldest events before they can be logged.

### **Software Uninstall (Patches)**

For standalone devices, interruptions to traffic flow and inspection during patch uninstall are the same as for upgrade. In high availability/scalability deployments, you must explicitly plan an uninstall order that minimizes disruption. This is because you uninstall patches from devices individually, even those that you upgraded as a unit.

### **Deploying Configuration Changes**

Restarting the Snort process briefly interrupts traffic flow and inspection on all devices, including those configured for high availability/scalability. Interface configurations determine whether traffic drops or passes without inspection during the interruption. When you deploy without restarting Snort, resource demands may result in a small number of packets dropping without inspection.

Snort typically restarts during the first deployment immediately after the upgrade. It does not restart during other deployments unless, before deploying, you modify specific policy or device configurations.

![](_page_22_Picture_602.jpeg)

#### **Table 18: Traffic Flow and Inspection: Deploying Configuration Changes**

## **Traffic Flow and Inspection for FTD Upgrades with FDM**

## **Software Upgrades**

Traffic is dropped while you upgrade. In a high availability deployment, you can minimize disruption by upgrading devices one at a time.

For the ISA 3000 only, if you configured hardware bypass for power failure, traffic is dropped during the upgrade but is passed without inspection while the device completes its post-upgrade reboot.

### **Deploying Configuration Changes**

Restarting the Snort process briefly interrupts traffic flow and inspection on all devices, including those configured for high availability. When you deploy without restarting Snort, resource demands may result in a small number of packets dropping without inspection.

Snort typically restarts during the first deployment immediately after the upgrade. It does not restart during other deployments unless, before deploying, you modify specific policy or device configurations.

# **Traffic Flow and Inspection for ASA FirePOWER Upgrades**

## **Software Upgrades**

Your ASA service policies for redirecting traffic to the ASA FirePOWER module determine how the module handles traffic during software upgrade.

#### **Table 19: Traffic Flow and Inspection: ASA FirePOWER Upgrades**

![](_page_23_Picture_634.jpeg)

#### **Software Uninstall (Patches)**

Interruptions to traffic flow and inspection during patch uninstall are the same as for upgrade. In ASA failover/cluster deployments, you must explicitly plan an uninstall order that minimizes disruption. This is because you uninstall patches from devices individually, even those that you upgraded as a unit.

### **Deploying Configuration Changes**

Restarting the Snort process briefly interrupts traffic flow and inspection. Traffic behavior while the Snort process restarts is the same as when you upgrade ASA FirePOWER. When you deploy without restarting Snort, resource demands may result in a small number of packets dropping without inspection.

Snort typically restarts during the first deployment immediately after the upgrade. It does not restart during other deployments unless, before deploying, you modify specific policy or device configurations.

# **Traffic Flow and Inspection for NGIPSv Upgrades with FMC**

## **Software Upgrades**

Interface configurations determine how NGIPSv handles traffic during the upgrade.

**Table 20: Traffic Flow and Inspection: NGIPSv Upgrades**

| <b>Interface Configuration</b> | <b>Traffic Behavior</b>                        |
|--------------------------------|------------------------------------------------|
| Inline                         | Dropped.                                       |
| Inline, tap mode               | Egress packet immediately, copy not inspected. |
| Passive                        | Uninterrupted, not inspected.                  |

### **Software Uninstall (Patches)**

Interruptions to traffic flow and inspection during patch uninstall are the same as for upgrade.

#### **Deploying Configuration Changes**

Restarting the Snort process briefly interrupts traffic flow and inspection. Interface configurations determine whether traffic drops or passes without inspection during the interruption. When you deploy without restarting Snort, resource demands may result in a small number of packets dropping without inspection.

Snort typically restarts during the first deployment immediately after the upgrade. It does not restart during other deployments unless, before deploying, you modify specific policy or device configurations.

![](_page_24_Picture_731.jpeg)

![](_page_24_Picture_732.jpeg)

# <span id="page-24-0"></span>**Time and Disk Space**

## **Time to Upgrade**

We recommend you track and record your own upgrade times so you can use them as future benchmarks. The following table lists some things that can affect upgrade time.

## <u>/I\</u>

**Caution**

Do not make or deploy configuration changes during upgrade. Even if the system appears inactive, do not manually reboot orshut down. In most cases, do not restart an upgrade in progress. You could place the system in an unusable state and require a reimage. If you encounter issues with the upgrade, including a failed upgrade or unresponsive appliance, you can find troubleshooting information in the upgrade guide: <https://www.cisco.com/go/ftd-upgrade>. If you continue to have issues, contact Cisco TAC.

![](_page_24_Picture_733.jpeg)

#### **Table 22: Upgrade Time Considerations**

![](_page_25_Picture_400.jpeg)

## **Disk Space to Upgrade**

To upgrade, the upgrade package must be on the appliance. For device upgrades with management center, you must also have enough space on the management center (in either /Volume or /var) for the device upgrade package. Or, you can use an internal server to store them. Readiness checks should indicate whether you have enough disk space to perform the upgrade. Without enough free disk space, the upgrade fails.

## **Table 23: Checking Disk Space**

![](_page_25_Picture_401.jpeg)